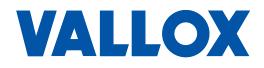

Document D11363

Valid from 01.09.2023

Updated 20.09.2023

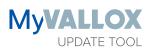

Manual

The MyVallox Update Tool program is meant for updating the software version of MyVallox ventilation units. With the MyVallox Update Tool program, you can easily find the ventilation units in the local network and quickly open the MyVallox Home user interface to control the unit and view the data.

## **Connection options**

1. Wired connection (LAN cable) between the MyVallox ventilation unit and router. Wired (LAN cable) or wireless (WLAN) connection between the computer and router.

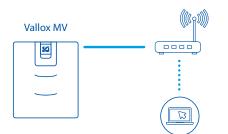

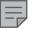

NOTE If the ventilation unit

is connected to the internet, you can use the MyVallox Cloud service for remote controlling and updating.

2. Wired connection (LAN cable) between the MyVallox ventilation unit and computer.

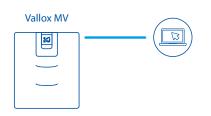

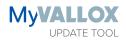

Select your language.

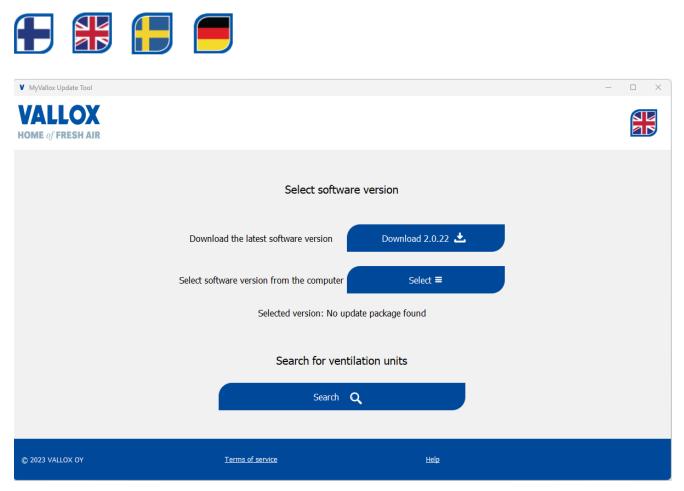

## Choosing the software version

#### Alternative 1

Download the latest software version from MyVallox Cloud and save it on your computer. The software version to be downloaded is shown.

More recent software versions of MyVallox Cloud are not available. The software version you downloaded is up-to-date.

#### Alternative 2

Select the software version from your computer.

## **Finding ventilation units**

Click **Search** to find the ventilation units in your local network. You can also look for units without selecting the software version.

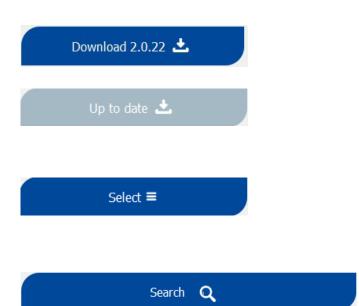

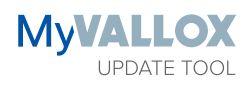

| V MyVallox Update Tool                                                    |                              |                                                                                            | - 0             | × |
|---------------------------------------------------------------------------|------------------------------|--------------------------------------------------------------------------------------------|-----------------|---|
| VALLOX<br>HOME of FRESH AIR                                               |                              |                                                                                            |                 |   |
|                                                                           | You can update the unit with | ventilation units<br>the selected update package 2.0.22<br>tilation unit via MyVallox Home |                 |   |
| Unit's information:<br>IP address: 169.254.80.98<br>Software version: INV |                              |                                                                                            | Update software |   |
| Serial number: 1549020322<br>Unit model: Vallox 110 MV                    |                              |                                                                                            | MyVallox Home   |   |
|                                                                           |                              |                                                                                            |                 |   |
| Selected version: 2.0                                                     | ).22                         |                                                                                            | <b>Q</b> Search |   |
| © 2023 VALLOX OY                                                          | Terms of service             | <u>Help</u>                                                                                |                 |   |

## Updating the software version

Update the ventilation unit with the chosen software version by clicking **Update software**.

If the ventilation unit already has the same or more recent software version, it is not possible to update the unit. The unit can only be updated with newer software versions.

# Opening the MyVallox Home user interface

You can use the MyVallox Home user interface to control the ventilation unit or view its data. The My-Vallox Home user interface opens in the browser.

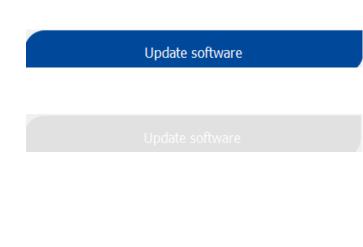

MyVallox Home

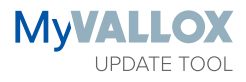

## Q/A

- 1. Where can I download MyVallox Update Tool program and how much does it cost?
  - MyVallox Update Tool program can be downloaded from Vallox website (www.vallox.com) free of charge.
- 2. Can I use Update Tool with MAC/Linux/Windows?
  - MyVallox Update Tool program is currently only available for Windows.
- 3. Do I need admin rights on my computer to use MyVallox Update Tool?
  - You need the admin rights to install the MyVallox Update Tool program. You do not need the admin rights when using the program.
- 4. Do I need an internet connection to use MyVallox Update Tool program?
  - You need to have an internet connection when downloading the program or the latest software version from MyVallox Cloud.
- 5. "No units found" text appears when I tried to search ventilation units.
  - Make sure that your computer is connected to the same network as the ventilation units.
  - Creating the connection might take a few minutes, depending on the local area network. With software versions 2.0.2–2.0.8, creating the connection might take up to 5 minutes. You can update the ventilation unit list by pressing the "Search" button.
  - Your computers firewall might block the ventilation unit search. Check your firewall settings and allowed apps. For example, open control panel and search "allow an app" to find the firewall settings.
- 6. "No units found" text appears after successfully update.
  - Processing the update might take longer in some cases. You can update the ventilation unit list by pressing the "Search" button.
- 7. "Something went wrong while updating. Try again later" text appears when I tried to update the ventilation unit.
  - The update process failed. Your windows firewall might block the update process. Check your firewall settings and allowed apps. For example, open the control panel and search "allow an app" to find the firewall settings.
- 8. Why do I need to give a firewall permission for the MyVallox Update Tool?
  - Firewall might block the traffic from the windows programs to a local network. MyVallox Update Tool needs access to search the ventilation units from the local network. MyVallox Update Tool program can only search and find MyVallox ventilation units.
  - MyVallox Update Tool sends the software update over the local network to the ventilation unit. Without firewall permissions, the update is not possible.

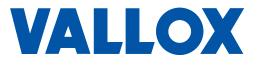

www.vallox.com

Vallox Oy | Myllykyläntie 9-11 | 32200 LOIMAA | FINLAND